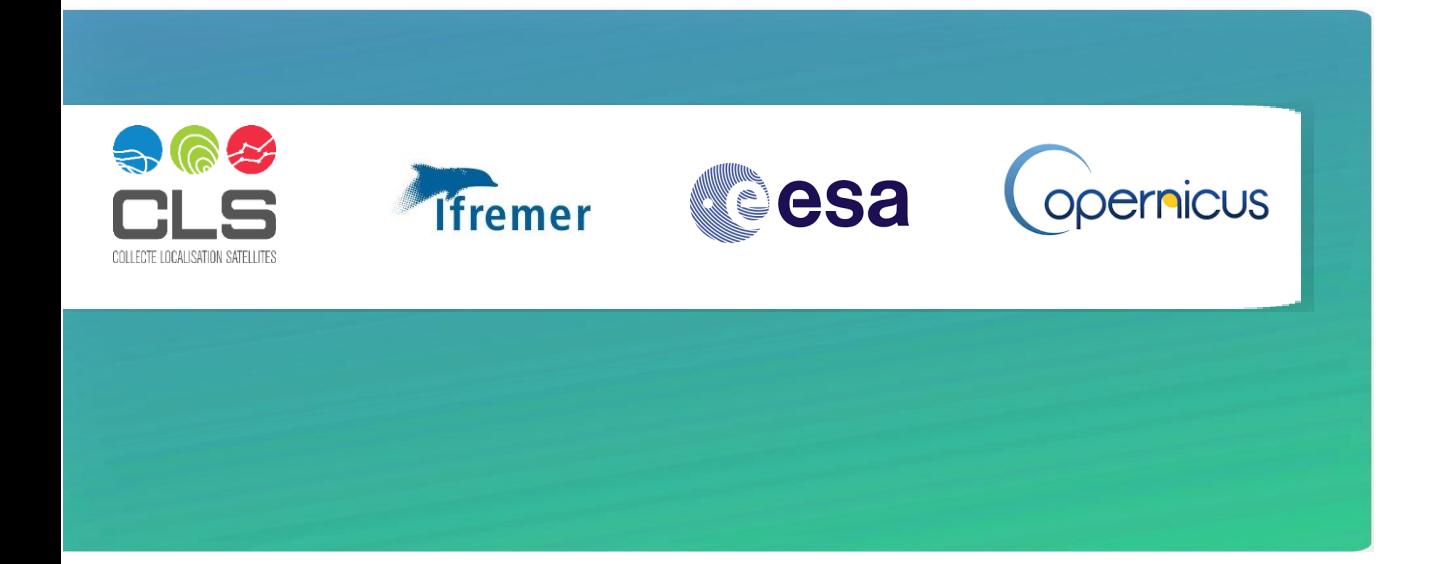

# Level-2 SAR Ocean Surface Wind Products Application to Tropical Cyclones

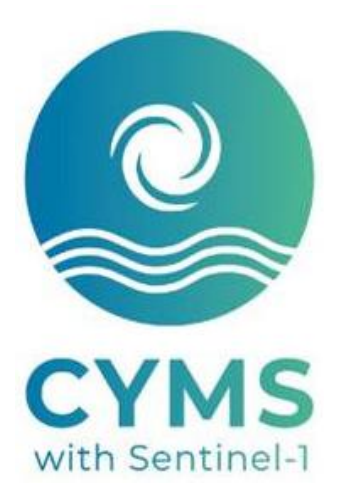

Product User Manual

CLS-ENV-NT-20-0228 1.2 – 19/11/2020

Open/Public

11 rue Hermès, Parc Technologique du Canal — 31520 Ramonville Saint-Agne, France Tel +33 (0)5 61 39 47 00 Fax +33(0)5 61 75 10 14 www.cls.fr

#### CHRONOLOGY ISSUES/HISTORIQUE DES VERSIONS

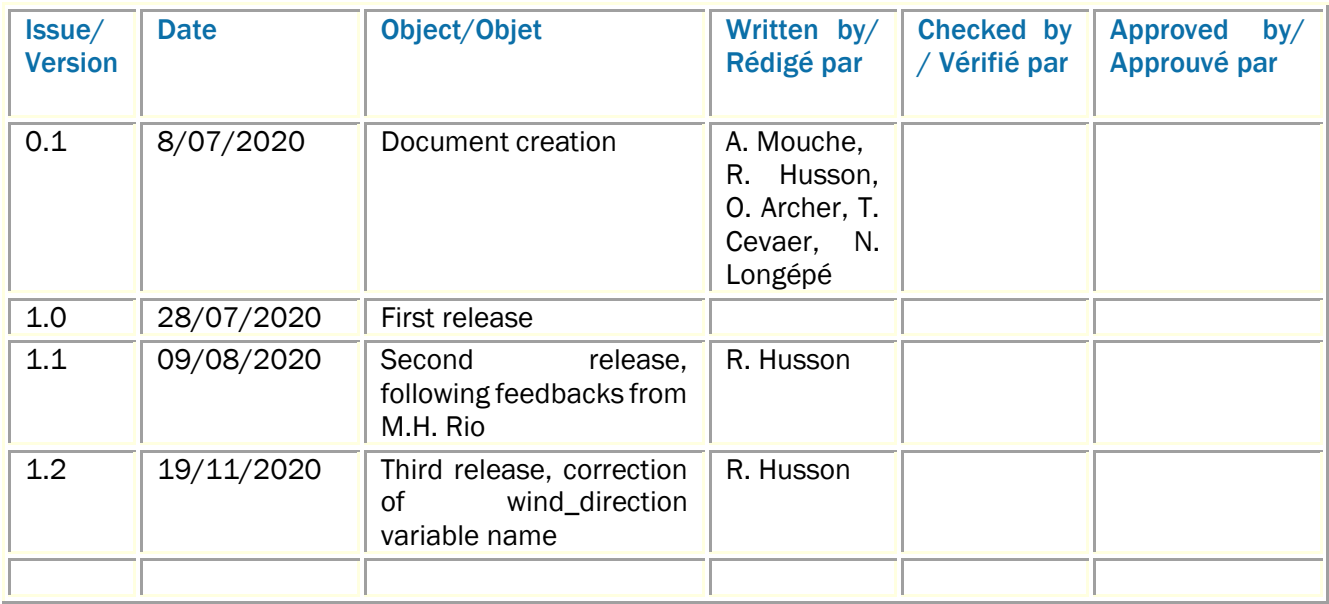

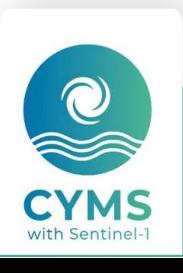

#### **LIST OF CONTENTS/SOMMAIRE**

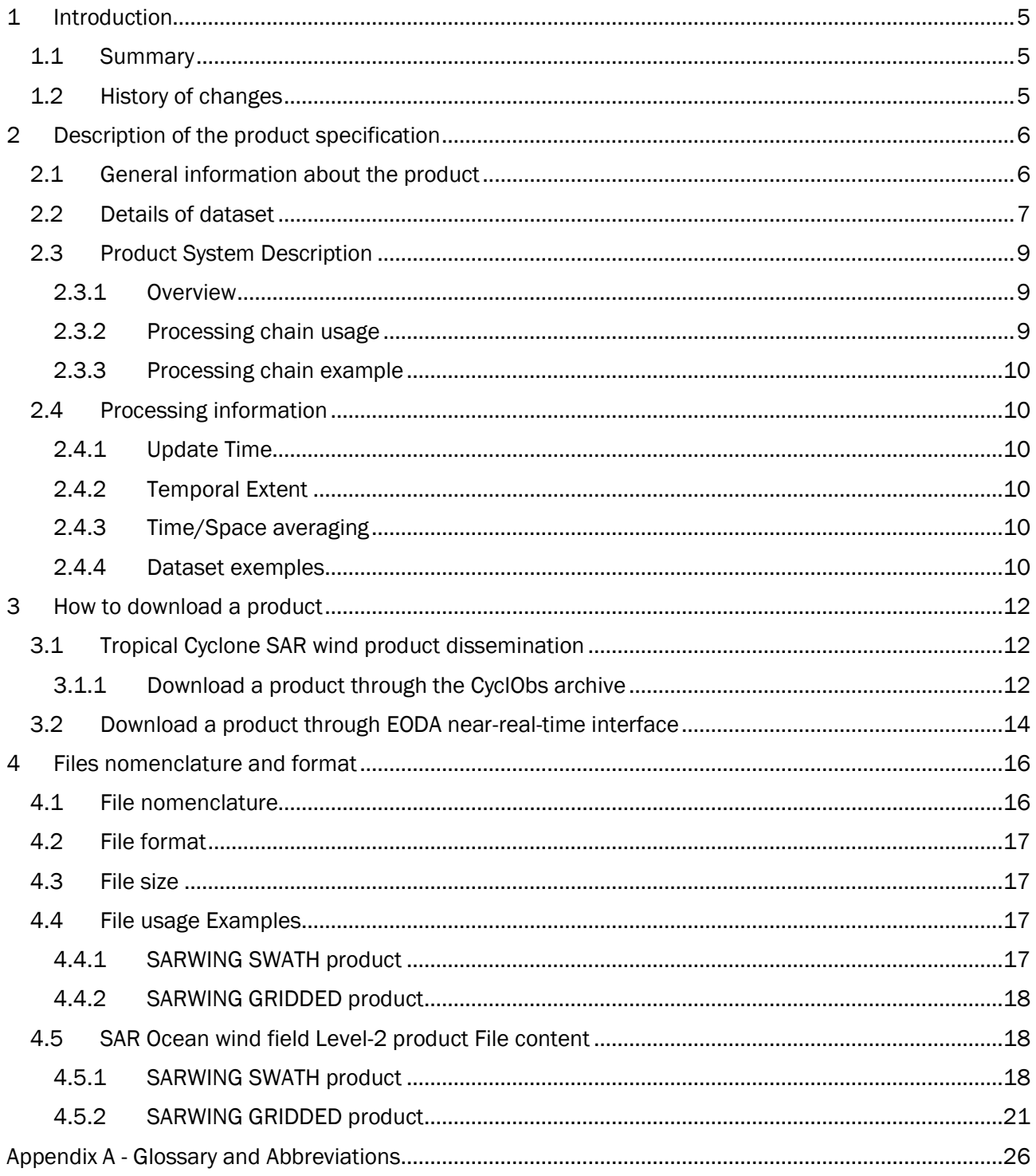

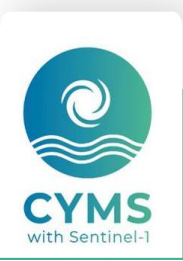

#### LIST OF TABLES AND FIGURES/LISTE DES TABLEAUX ET FIGURES

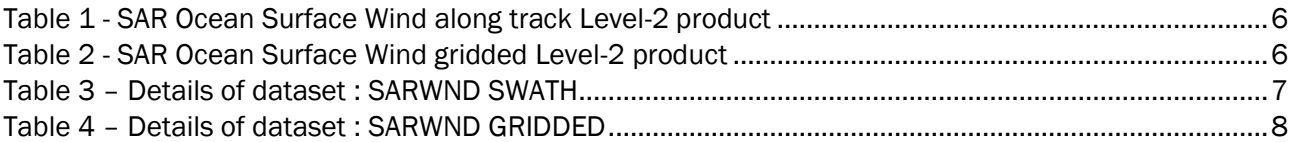

Figure 1: Example of Ocean surface wind Level-2 [product database \(a\) Coverage \(b\) Temporal extent.11](#page-10-0) [Figure 2 CyclObs webpage for Irma Tropical Cyclone. The link toward the SAR Ocean surface wind products](#page-11-3)  for this particular cyclone is top left (blue). [...................................................................................................12](#page-11-3) [Figure 3 EODA webGIS with available products to download \(see floppy disk icon on the right panel\)](#page-14-0) ...15

LIST OF ITEMS TO BE CONFIRMED OR DEFINED/LISTE DES AC ET AD

APPLICABLE DOCUMENTS/LISTE DES DOCUMENTS APPLICABLES

REFERENCE DOCUMENTS/LISTE DES DOCUMENTS DE REFERENCE

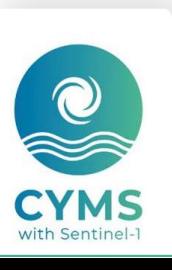

## <span id="page-4-0"></span>1 Introduction

This document is the user manual for the Synthetic Aperture Radar Ocean Surface Wind Level-2 product developed and processed by CLS/IFREMER.

### <span id="page-4-1"></span>**1.1 Summary**

The following products are delivered and are detailed in this user manual:

- SAR Ocean Surface Wind along track Level-2 product based on Radarsat-2, Sentinel-1A and Sentinel-1B measurements.
- SAR Ocean Surface Wind gridded Level-2 product based on Radarsat-2, Sentinel-1A and Sentinel-1B measurements.

They are produced in Near-Real-Time and available in an archive to ensure an homogeneous processing of archived data.

### <span id="page-4-2"></span>**1.2 History of changes**

5/27

July 2020: This version of this product has been created in May 2020. Details regarding the algorithms can be found in scientific papers [R1, R2, R3].

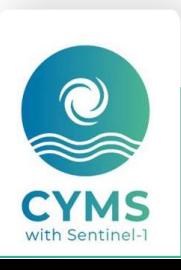

# <span id="page-5-0"></span>2 Description of the product specification

## <span id="page-5-1"></span>**2.1 General information about the product**

<span id="page-5-2"></span>*Table 1 - SAR Ocean Surface Wind along track Level-2 product*

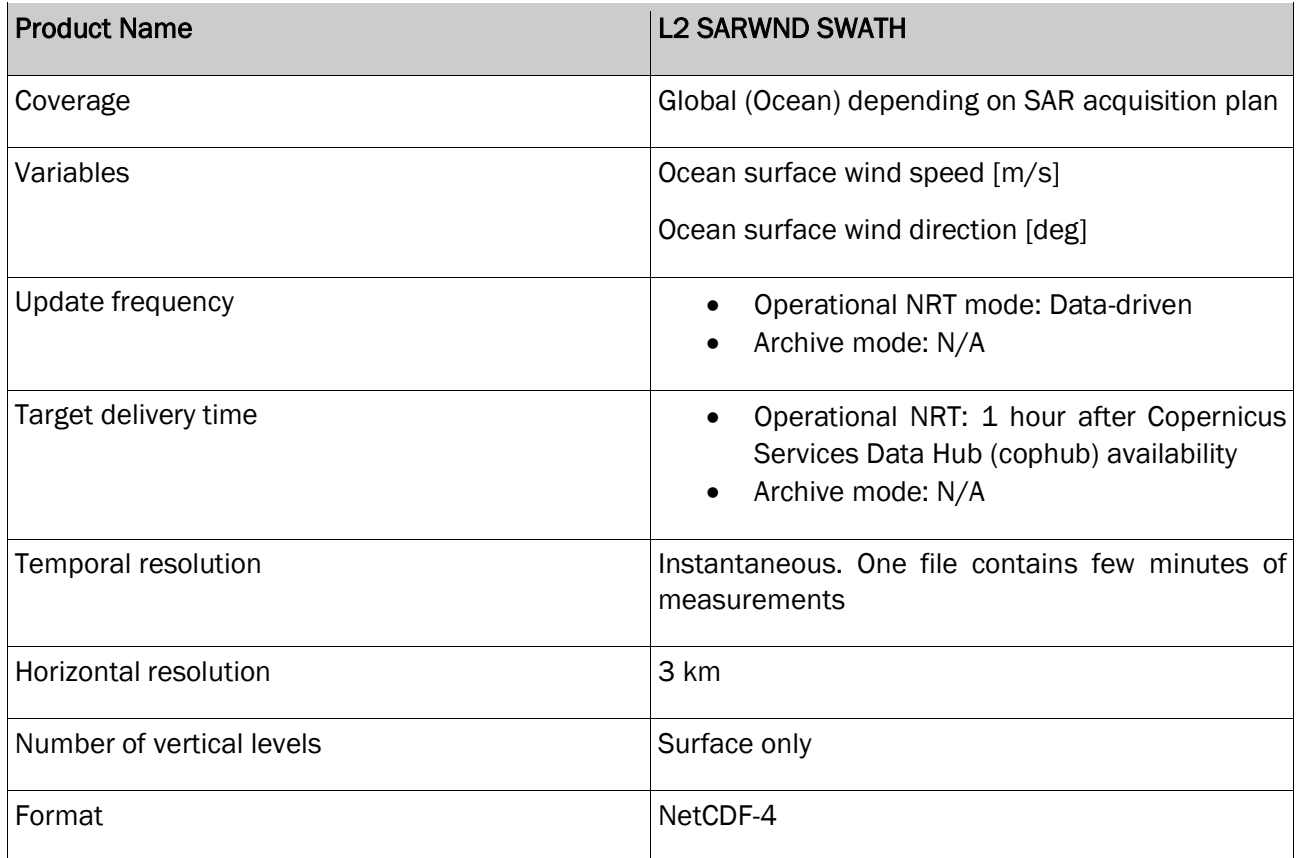

#### <span id="page-5-3"></span>*Table 2 - SAR Ocean Surface Wind gridded Level-2 product*

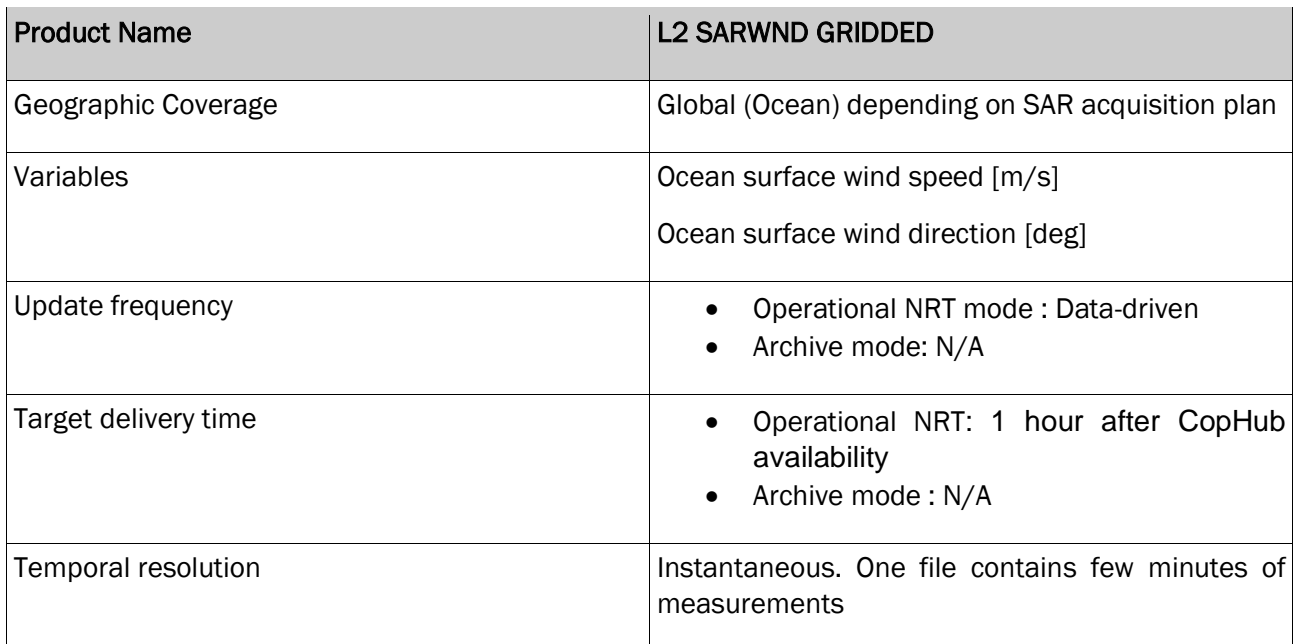

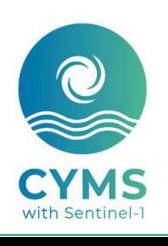

Level-2 SAR Ocean Surface Wind Products Application to Tropical Cyclones CLS-ENV-NT-20-0228 - 1.2 – 19/11/2020 Open/Public © 2019 CLS. All rights reserved. Proprietary and Confidential.

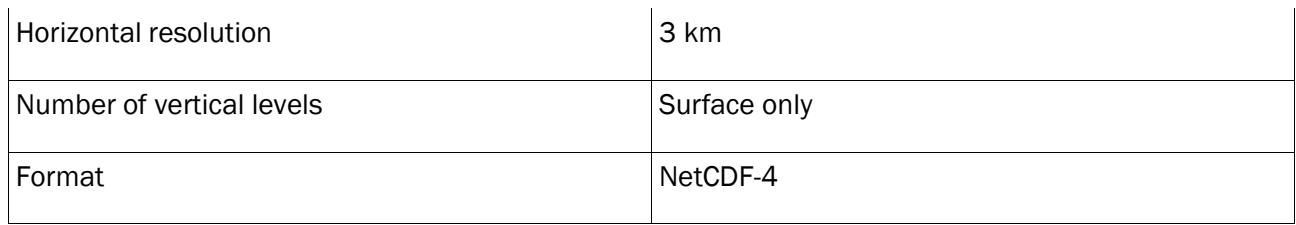

## <span id="page-6-0"></span>**2.2 Details of dataset**

<span id="page-6-1"></span>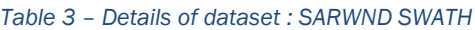

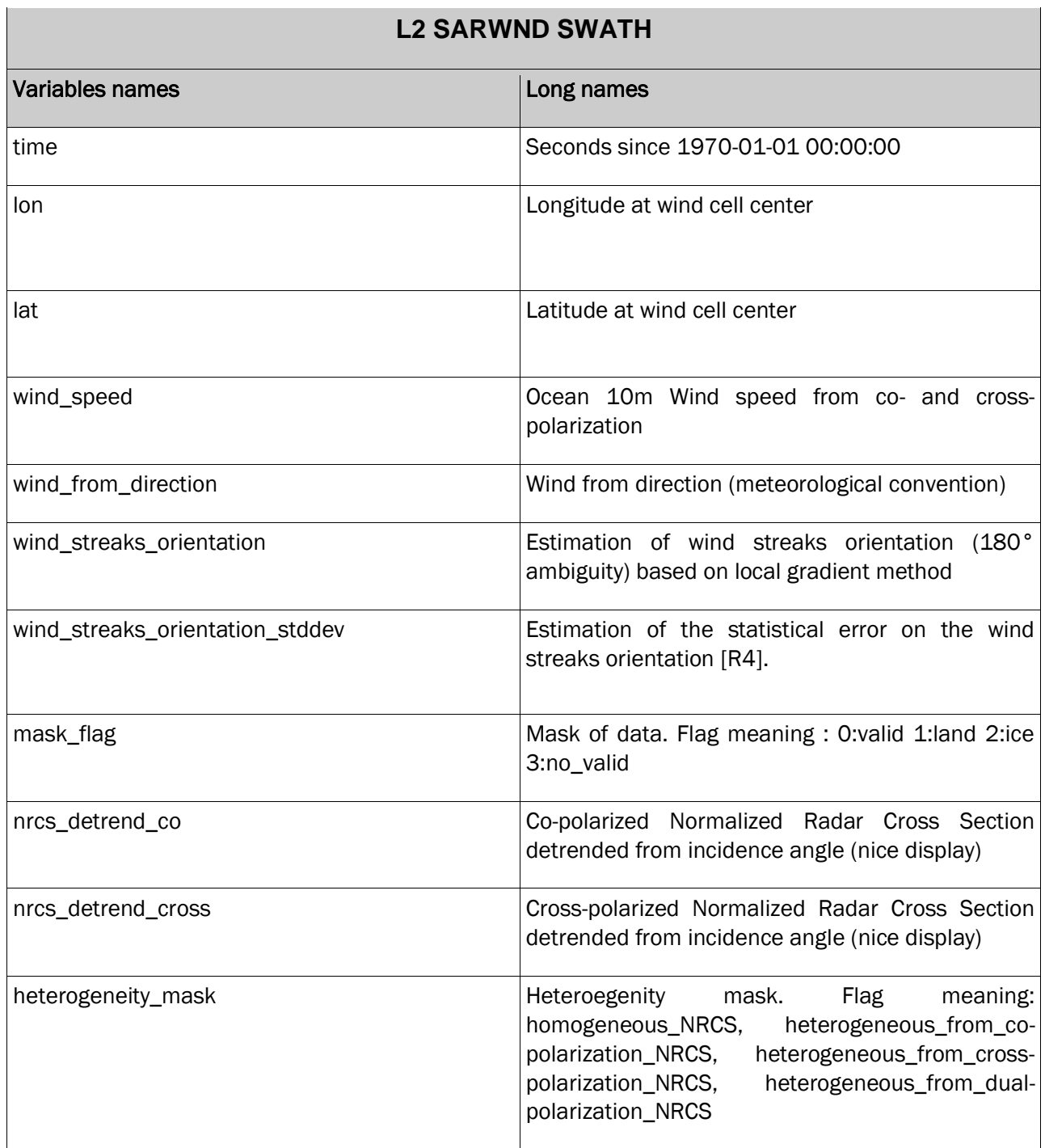

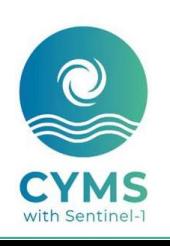

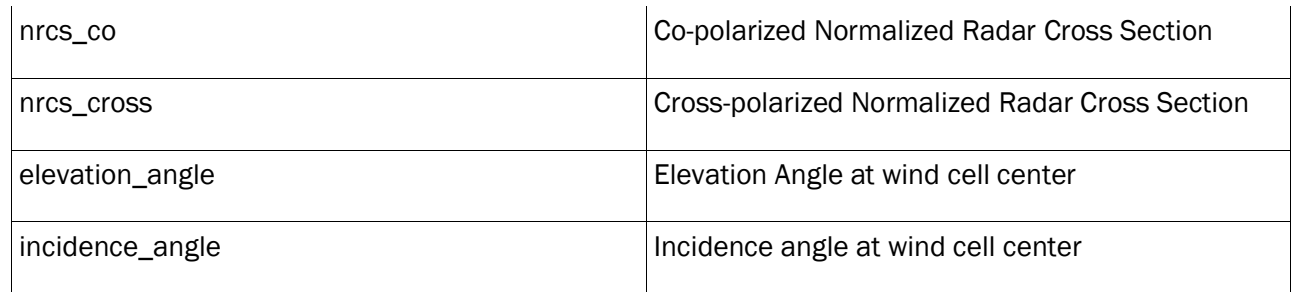

#### *Table 4 – Details of dataset : SARWND GRIDDED*

<span id="page-7-0"></span>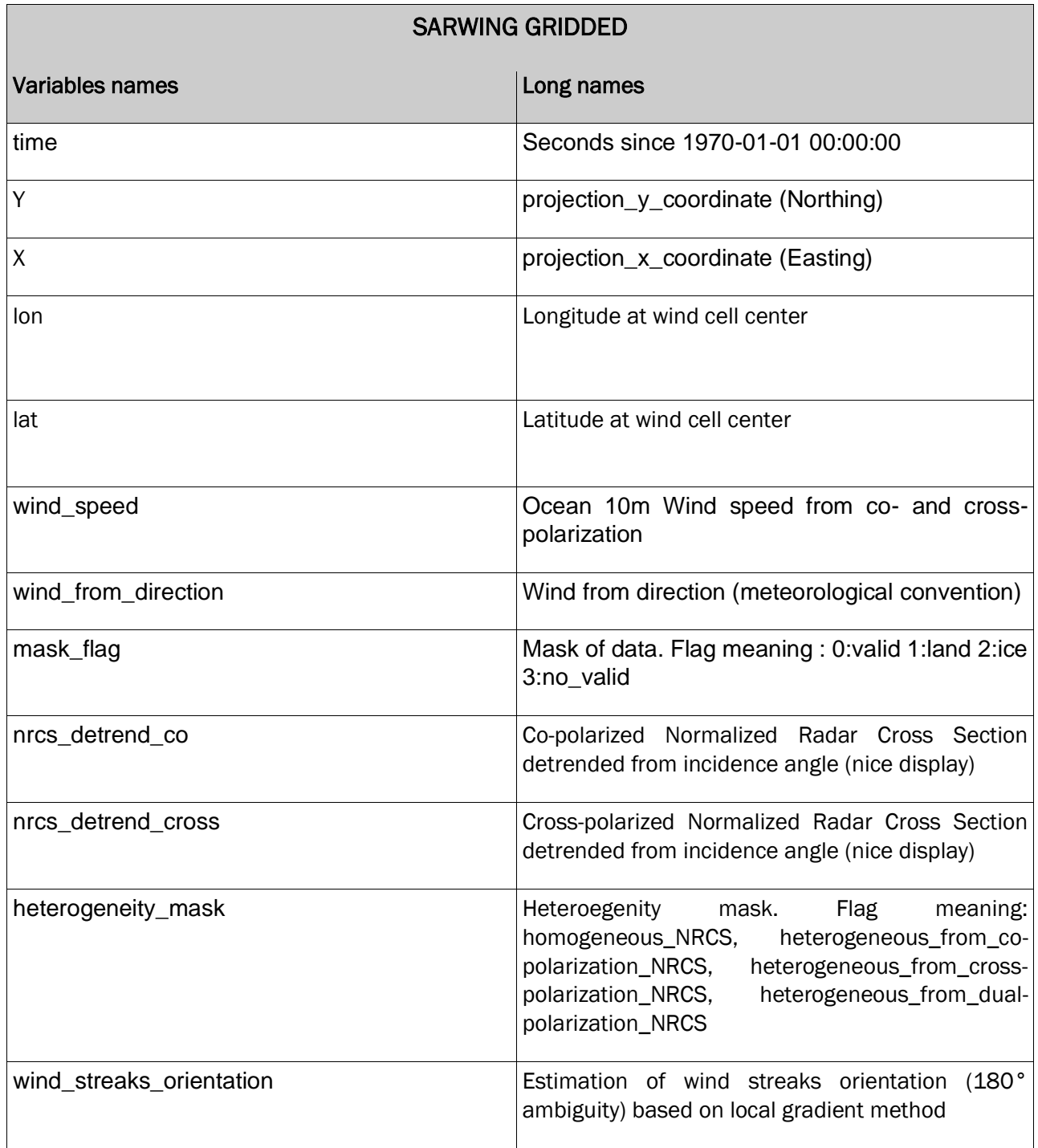

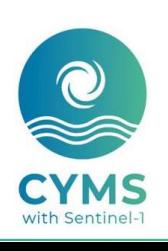

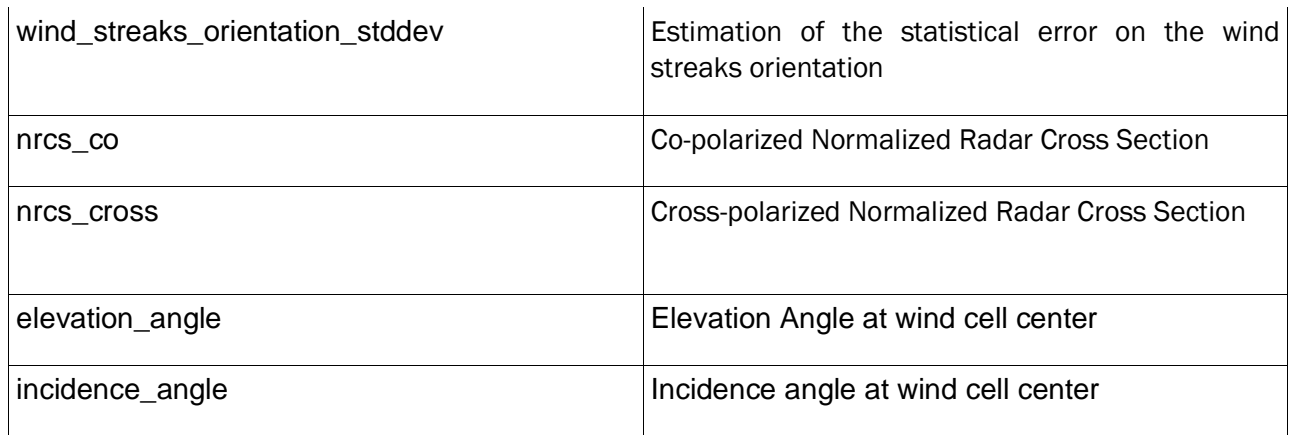

### <span id="page-8-0"></span>**2.3 Product System Description**

### <span id="page-8-1"></span>2.3.1 Overview

SAR ocean wind field Level-2 products are computed from Level-1 products acquired in wide swath modes for Sentinel-1 and Radarsat-2 missions.

Each SAR ocean wind field corresponds to the instantaneous wind field measured at the SAR acquisition time.

- The SARWING SWATH product is processed on a grid orientated along the satellite swath and regular in the image domain. Default resolution is 3 km and pixel spacing is 1 km.
- The SARWING GRIDDED product is processed on a regular grid.

SAR acquisition may be performed everywhere, they are strongly driven by each SAR mission acquisition strategy:

- Sentinel-1 missions follow an acquisition plan. See [here](https://sentinel.esa.int/web/sentinel/missions/sentinel-1/observation-scenario) for Sentinel-1 missions.
- Radarsat-2 mission is commercial, and data may be directly ordered to MDA corporation.

Contiguous SAR acquisitions are systematically gathered by the system to build a single Level-2 product.

### <span id="page-8-2"></span>2.3.2 Processing chain usage

There are three different ways of using the SAR wind Level-2 product processing chain:

- 1. Processing or the reprocessing of an existing dataset at CLS or IFREMER: In this case a given Level-1 product dataset is identified and used as input of the processing chain to produce a corresponding Level-2 dataset. When Level-1 products are contiguous they are merged into a single Level-2 product (optional). These Level-2 products are disseminated.
- 2. Building and processing of a new dataset from archive. SAR Level-1 data can be obtained from the Copernicus archive, MDA or scientific collaborations. In this case, there is a preliminary stage to collect the Level-1 data. Once this is done, we are back to case 1 which is the processing of an existing dataset. Level-2 product are processed and disseminated.
- 3. Building and processing of a dataset based on operating SAR systems. Level-1 data are routinely and automatically downloaded after being acquired and made available on Copernicus Hub. Level-1 products are then automatically processed into Level-2 products and disseminated

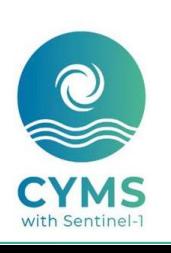

### <span id="page-9-0"></span>2.3.3 Processing chain example

CYMS: CYMS [\(https://www.esa-cyms.org/\)](https://www.esa-cyms.org/) is a ESA-funded project aiming at scaling up an operational service for Tropical Cyclone monitoring with Sentinel-1, in view of its potential integration as part of a Copernicus Service. For CYMS, the processing chain usage corresponds to both cases 3 and 1 presented in the previous section.

5-day Tropical track forecasts from operational meteorological agencies are used to order specific Sentinel-1 and Radarsat-2 acquisitions. Once Level-1 products are made available, they are automatically processed into Level-2 (case 1) and disseminated (eoda.cls.fr). More generally SAR Tropical Cyclone data obtained from CYMS and other means, are gathered in a Tropical Cyclone archive database of Level-1 and Level-2 products. The processing of both levels is maintained homogeneous and Level-2 products reprocessed when significant updates are available (case 3). The archive is also disseminated (cyclobs.ifremer.fr).

### <span id="page-9-1"></span>**2.4 Processing information**

### <span id="page-9-2"></span>2.4.1 Update Time

Once the dataset to be processed is identified, the processing is fully data-driven. Each product contains the acquisition time (i.e. measurement time) and the processing time.

In the case of archive processing and reprocessing, update time is N/A. In the case where the processing chain deals with SAR data acquired by operating SAR missions, the update time is driven by each SAR mission acquisition plan. Overall, once a data is acquired, we target the dissemination of the Level-2 product in less than 1 hour.

### <span id="page-9-3"></span>2.4.2 Temporal Extent

It depends on the dataset considered for the processing. The system relies on Level-1 SAR data from Radarsat-2, Sentinel-1A and Sentinel-1B missions respectively launched in 2007, 2014 and 2016. The three of them are still active.

For a given SAR acquisition, the time extent is usually around 1 minute. For instance, to avoid distributing unwieldy products to end users, the Sentinel-1 Level-0 and Level-1 products are segmented into slices of defined length along a track. Slices are approximately 25 seconds in length for SM and IW and approximately 60 seconds in length for EW. Our Level-2 products are disseminated after gathering contiguous slices, yielding to time extent for a given Level-2 product up to minutes.

### <span id="page-9-4"></span>2.4.3 Time/Space averaging

There is no time averaging. The Ocean surface wind Level-2 products are instantaneous measurements.

There is a space averaging. Indeed, SAR Level-1 products are much higher resolution (typically tens of meter) than SAR Ocean surface wind Level-2 products. Indeed, the normalized radar cross section as measured by each SAR is averaged over few kilometers (default is 3 km for SARWND\_SWATH product) to reduce speckle noise.

### <span id="page-9-5"></span>2.4.4 Dataset exemples

Tropical Cyclones dataset (CYMS): It contains SAR data acquired over Tropical Cyclones. The database extent is 2017-present. The coverage is global as CYMS intends to provide SARWND products over all basins. The space averaging is 3km. A view of the database can be found [here](https://cyclobs.ifremer.fr/app/statistics/) or below:

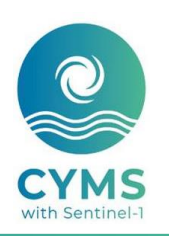

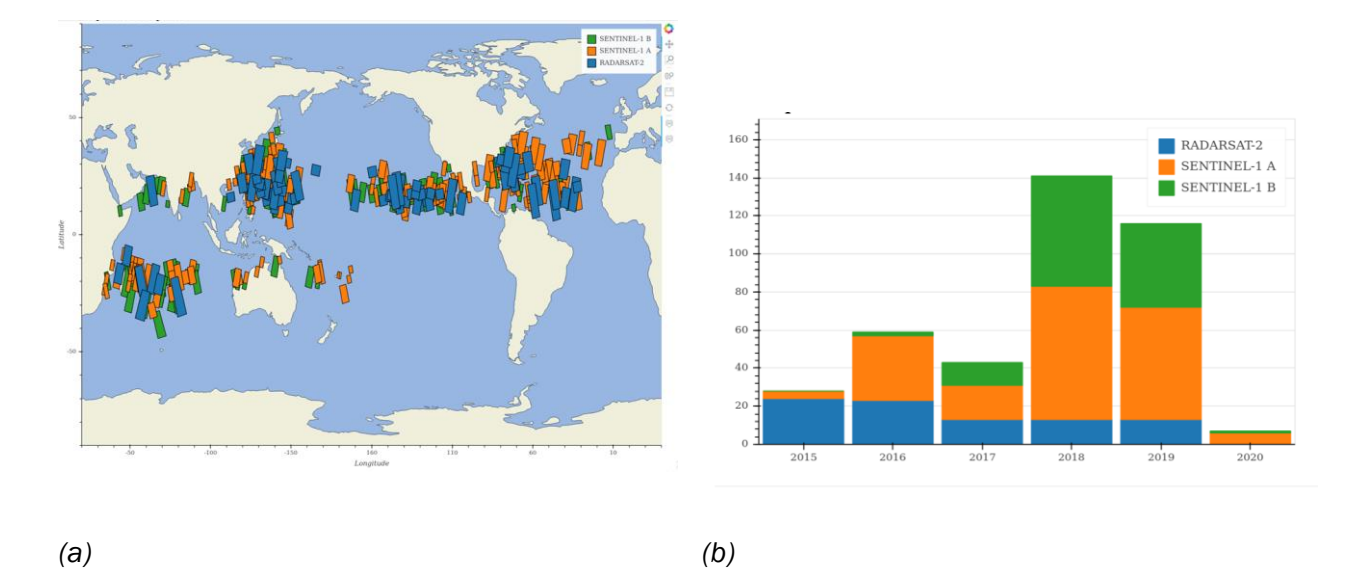

<span id="page-10-0"></span>*Figure 1: Example of Ocean surface wind Level-2 product database (a) Coverage (b) Temporal extent*

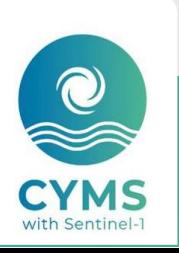

## <span id="page-11-0"></span>3 How to download a product

SAR Ocean surface wind products are disseminated through several schemes. This section explains to end-users can download the products through either CyclObs, EODA or an ftp.

### <span id="page-11-1"></span>**3.1 Tropical Cyclone SAR wind product dissemination**

### <span id="page-11-2"></span>3.1.1 Download a product through the CyclObs archive

There are two ways of downloading the data through CyclObs. None of them requires any registration. Details are given below or [here](https://cyclobs.ifremer.fr/app/docs/)

#### • *The Browser Solution*

CyclObs allows you to browse all SAR Ocean surface wind products over Tropical Cyclones. Data are stored with respect to Tropical cyclone names. For each Tropical page a link "Access data for this cyclone" is available to get access to the Level-2 products. A snapshot for Irma category-5 Tropical Cyclones CyclObs webpage is given below:

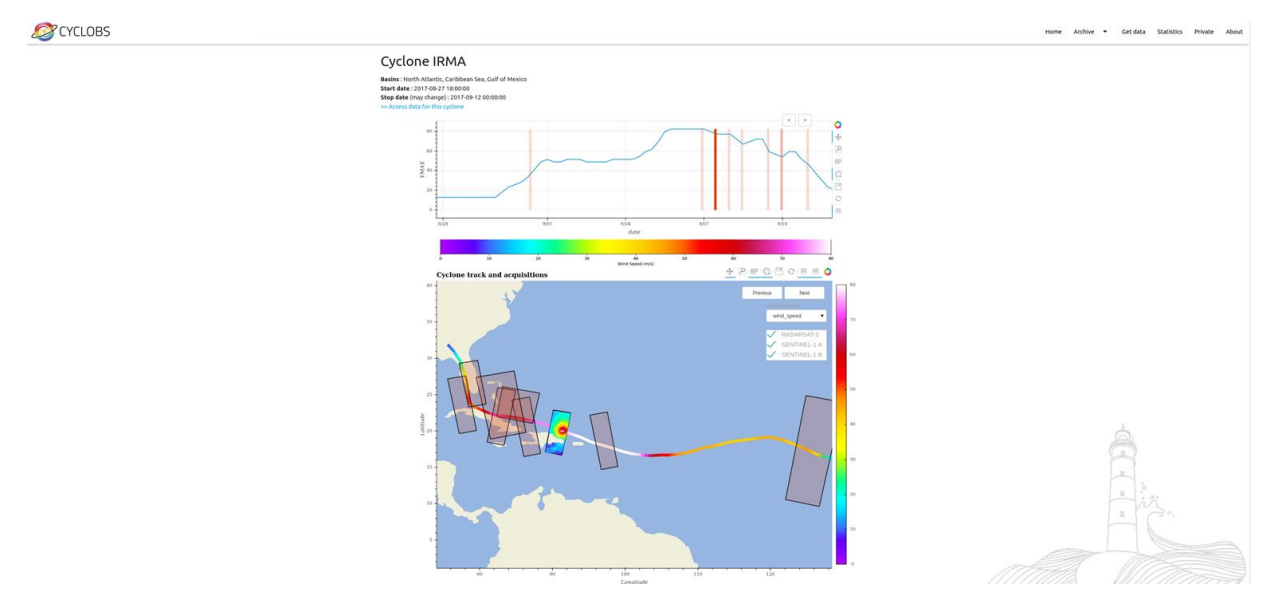

<span id="page-11-3"></span>*Figure 2 CyclObs webpage for Irma Tropical Cyclone. The link toward the SAR Ocean surface wind products for this particular cyclone is top left (blue).*

#### • *The Command line solution*

Cyclobs allows you download the entire database or part of the database depending on time, location, Tropical cyclone name, intensity etc… using command lines. There are two steps : In a first step, the CyclObs Application Programming Interface (API) enables to retrieve meta-data characterizing satellite acquisitions and storms from CyclObs database. In a second step, the data are downloaded with respect to these meta-data.

#### *CyclObs API*

12/27

CyclObs API is used to retrieve a list of meta-data from our database. The API endpoint is an URL to be called from command line or a program to download the data. This argument is the key to specify what you will download. The CylObs API does not download the cyclone acquisitions, but only return a string in a csv-like format with comma as a separator, including information such as files location, cyclone ID etc...

The API base url is :<https://cyclobs.ifremer.fr/app/api/getData>

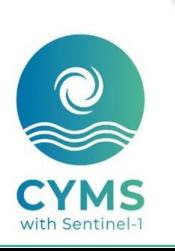

Building a customized API request URL to retrieve a cyclone acquisition list is a pre-requisite to download a customized set of data.

• URL building and testing

There are various endpoint parameters that you can use in the request URL to modify the output format and filter the results.

By entering the newly constructed URL in your browser, you can directly check if it is valid. If not, you should see an error explaining what's wrong. An invalid URL will return an HTTP status 400 along with an error string.

When you finally have the request URL you need, you can proceed on downloading the data.

- Exemples:
	- o Acquisitions list for the Tropical Cyclone named IDA: We simply specify cyclone\_name=IDAI in the URL arguments

URL = ["https://cyclobs.ifremer.fr/app/api/getData?cyclone\\_name=IDAI"](https://cyclobs.ifremer.fr/app/api/getData?cyclone_name=IDAI)

o Acquisitions list from the C-Band SAR instrument, the mission SENTINEL-1 A for the two Tropical Cyclones corresponding to storm identification code (sid for storm ID) wp202019 or sh182019

Note that this example also includes the following parameter include\_cols=all argument. It allows to to return all the available columns in the output.

URL = ["https://cyclobs.ifremer.fr/app/api/getData?sid=wp202019,sh182019&instrument=C-](https://cyclobs.ifremer.fr/app/api/getData?sid=wp202019,sh182019&instrument=C-Band_Synthetic_Aperture_Radar&mission=SENTINEL-1_A&include_cols=all)Band Synthetic Aperture Radar&mission=SENTINEL-1 A&include cols=all"

> o Acquisitions corresponding to only category-5 TC in one of the North Atlantic, North West Pacific or Norht East Pacific (NA,NWP and NEP) basins for the 2019 year.

URL = ["https://cyclobs.ifremer.fr/app/api/getData?cat\\_min=cat-5&basin=NA,NWP,NEP&acquisition\\_start\\_time=2019-](https://cyclobs.ifremer.fr/app/api/getData?cat_min=cat-5&basin=NA,NWP,NEP&acquisition_start_time=2019-01-01&acquisition_stop_time=2019-12-31&include_cols=all) [01-01&acquisition\\_stop\\_time=2019-12-31&include\\_cols=all"](https://cyclobs.ifremer.fr/app/api/getData?cat_min=cat-5&basin=NA,NWP,NEP&acquisition_start_time=2019-01-01&acquisition_stop_time=2019-12-31&include_cols=all)

• API endpoint parameters

**include** cols : comma separated list to format the csv-like output to include the given columns. Options are: cyclone name, sid, data url, acquisition start time, instrument, mission, vmax, basin. Defaults to cyclone\_name,data\_url

**cyclone\_name** : commma separated list to filter wanted cyclones. Defaults to all cyclones.

**sid** : commma separated list to filter wanted storm id. Defaults to all storm ids.

**instrument** : commma separated list to filter wanted instruments. Defaults to all instruments. To see available values go to<https://cyclobs.ifremer.fr/app/api/allInstruments>

**mission** : comma separated list to filter wanted missions. Defaults to all missions. To see available values go to<https://cyclobs.ifremer.fr/app/api/allMissions>

**basin** : commma separated list to filter wanted basins. Defaults to all basins. To see available values go to<https://cyclobs.ifremer.fr/app/api/allBasins>

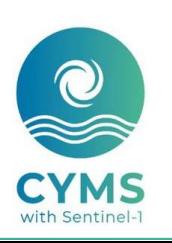

**acquisition** start time : returned acquisitions returned will have acquisition start time above or equal to startdate. Format : YYYY-MM-DD. Defaults to no time limit

**acquisition** stop time : returned acquisitions returned will have acquisition stop time below or equal to stopdate. Format : YYYY-MM-DD. Defaults to no time limit

**cat min** : minimum category (including the cat min given limit) wanted for cyclone's acquisitions. Can be : dep, storm or cat-X with X from 1 to 5. Defaults to no category lower limit

**cat max** : maximum category (excluding the cat max given limit) wanted for cyclone's acquisitions. Can be : dep, storm or cat-X with X from 1 to 5. Defaults to no category higher limit. cat\_max must be above cat\_min

**product type** : product type choice, either 'swatch' or 'gridded'. SMOS mission will be excluded when selecting gridded type because we currently only generate swath type products for SMOS. Defaults to 'swath'

**nopath** : if set (no value needed) only the filenames will be returned in the column data url

**noheader** : if set (no value needed) the csv header line will not be set in the ouput

#### *Downloading the data*

Once the API URL has been build to specify the filelist to download, many options exist. An example in bash is given here

#!/bin/bash# first step is to build the api url

#we just ask for 'data\_url', and disable csv header with 'noheader'url\_request="https://cyclobs.ifremer.fr/app/api/getData?sid=sh182019&instrument=C-Band Synthetic Aperture Radar&include cols=data url&noheader"

# make a cd to download directory

mkdir -p /tmp/cyclobs && cd /tmp/cyclobs

wget -q -O- "\$url\_request" | xargs -n1 wget -N

### <span id="page-13-0"></span>**3.2 Download a product through EODA near-real-time interface**

There are two ways of downloading the data through EODA and through FTP

#### *The Browser Solution*

14/27

EODA allows you to browse all SAR Ocean surface wind products over Tropical Cyclones. A dedicated documentation is available [here.](https://www.esa-cyms.org/wp-content/uploads/2020/06/EODA_UserGuides.pdf)

The availability of NRT products will be available in the general "CYMS/CYMS service chain". The Tropical Cyclones will be then archived in the "SHOC20xx/nameTC" architecture.

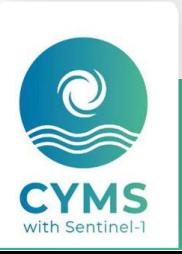

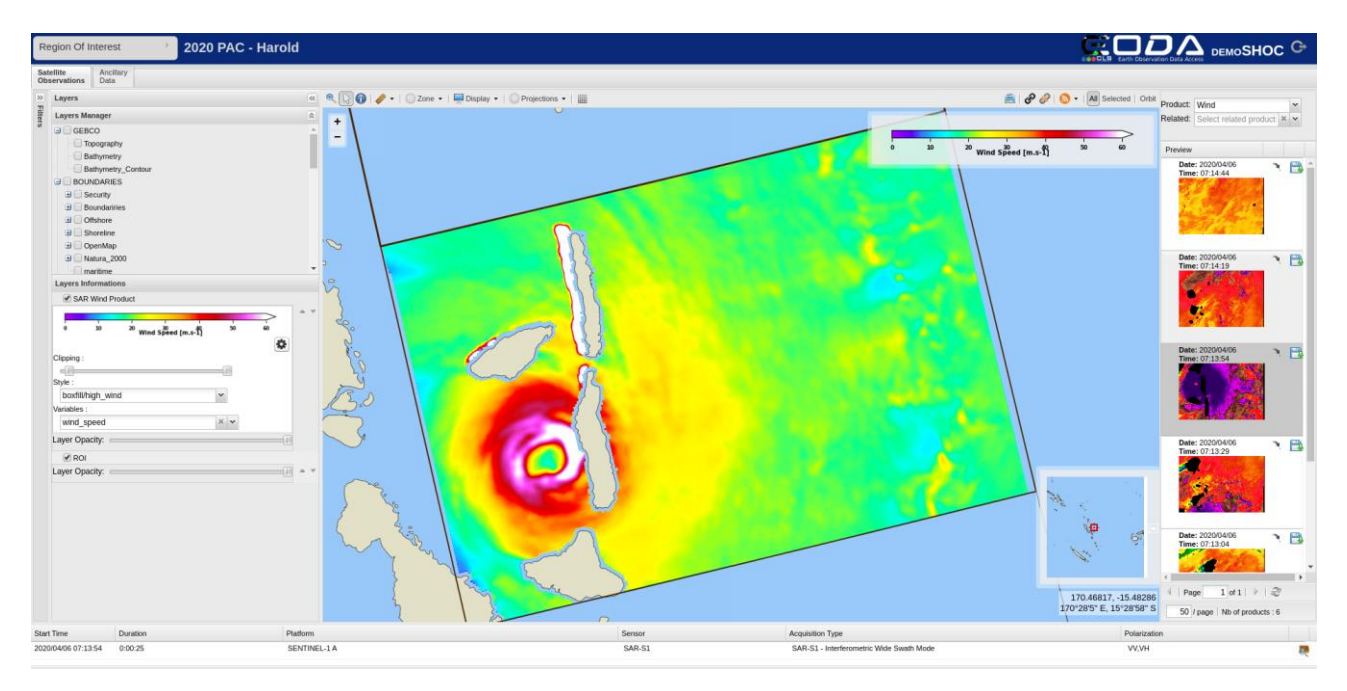

*Figure 3 EODA webGIS with available products to download (see floppy disk icon on the right panel)*

#### <span id="page-14-0"></span>*The FTP solution*

The NRT processing chain disseminates the products as soon it is generated to the following FTP server

[ftp://ftp.vigisat.cls.fr](ftp://ftp.vigisat.cls.fr/)

login: CYMS

pwd: CYMSentinel1

Browse in the output/L2 directory where tropical cyclones are organized by year and then by name.

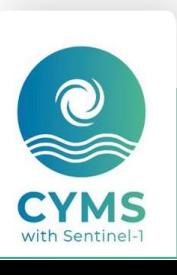

# <span id="page-15-0"></span>4 Files nomenclature and format

### <span id="page-15-1"></span>**4.1 File nomenclature**

The Nomenclature for both SARWING SWATH and SARWING GRIDDED products is

<sensor>-<acquisition\_mode>-<product>-<slice\_post\_processing>-<start\_date>-<stop\_date>- <resolution>-<orbit>\_<product\_type>.nc, where

- $sensor$  = sensor. It can be
	- s1a=Sentinel-1A;
	- s1b=Sentinel-1B
	- rs2=Radarsat-2
- <acquisition\_mode> = acquisition mode. It can be
	- iw=interferometric wide swath,
	- ew=extended wide swath.

To date for Radarsar-2, this place is empty.

- $\epsilon$  <product> = It is product=OWI for Ocean surface wind product.
- <slice\_post\_processing> = slices post-processing. It can be
	- cc=slices at native Level-2 product resolution are concatenated.
	- cm=slices Level-2 product resolution are concatenated and resolution is degraded (resolution is indicated in the netCDF file and in the filename - see filename nomenclature).
	- ocn=only one slice at native Level-2 product resolution. No product concatenation.
- <start\_date> and <stop\_date> = start and stop dates corresponding to the datatake included in the product. Dates format is YYYYMMDDtHHMMSS, where:
	- YYYY = Year
	- MM = Month
	- DD = Day
	- t stands for UTC time
	- HH = Hour
	- mm = Minutes
	- SS = seconds
- <resolution> = SAR Ocean surface wind Level-2 product resolution
- <orbit> = Orbit number
- $<$  product\_type $>$  = product types it can be

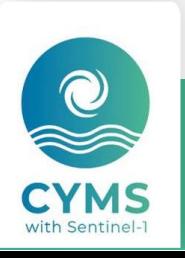

- sw = SARWING SWATH product
- gs = SARWING GRIDDED product

An exemple of SAR Ocean wind speed along track product product is given here:

s1a-iw-owi-cm-20170906t221913-20170906t222118-000003-01EB43\_sw.nc. In this case the acquisition has been performed by Sentinel-1A in interferometric wide swath mode, processed into Ocean surface wind Level-2, post-processed to be concatenated and change resolution to be 3km. Acquisition start time is 2017/09/06 at 22:19:13 UTC. Acquisition stop time is 2017/09/06 at 22:21:18 UTC. This product is along track.

### <span id="page-16-0"></span>**4.2 File format**

The products are stored using the NetCDF format.

NetCDF (Network Common Data Form) is an interface for array-oriented data access and a library that provides an implementation of the interface. The NetCDF library also defines machine-independent format for representing scientific data. Together, the interface, library,and format support the creation, access, and sharing of scientific data. The NetCDF software was developed at the Unidata Program Center in Boulder, Colorado. The NetCDF libraries define a machine-independent format for representing scientific data. Please see Unidata NetCDF pages for more information, and to retrieve NetCDF software package.

In short, NetCDF data is:

- Self-Describing. A NetCDF file includes information about the data it contains.
- Architecture-independent. A NetCDF file is represented in a form that can be accessed by computers with different ways of storing integers, characters, and floating-point numbers.
- Direct-access. A small subset of a large dataset may be accessed efficiently, without first reading through all the preceding data.
- Appendable. Data can be appended to a NetCDF dataset along one dimension without copying the dataset or redefining its structure. The structure of a NetCDF dataset can be changed, though this sometimes causes the dataset to be copied.
- Sharable. One writer and multiple readers may simultaneously access the same NetCDF file.

### <span id="page-16-1"></span>**4.3 File size**

As a SAR Ocean surface wind Level-2 product can be the result of a concatenation of slices, the size is depends ont the slice number. Typically when only one slice is considered to build

- the SARWING SWATH product, the size is about 3-4 Mo
- the SARWING GRID product, the size is about 3-4 Mo

### <span id="page-16-2"></span>**4.4 File usage Examples**

### <span id="page-16-3"></span>4.4.1 SARWING SWATH product

<https://cyclobs.ifremer.fr/app/docs/> includes exemples for downloading and plotting data with Python

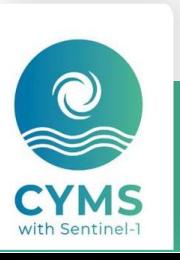

### <span id="page-17-0"></span>4.4.2 SARWING GRIDDED product

<https://cyclobs.ifremer.fr/app/docs/> includes exemples for downloading and plotting data with Python

### <span id="page-17-1"></span>**4.5 SAR Ocean wind field Level-2 product File content**

### <span id="page-17-2"></span>4.5.1 SARWING SWATH product

{

Exemple of SARWING SWATH product file content

```
dimensions:
       time = 1 ;
       y = 695 ;
       x = 254 ;
variables:
       int time(time) ;
               time:standard_name = "time" ;
               time:units = "seconds since 1970-01-01 00:00:00" ;
               time:calendar = "gregorian" ;
       float lon(time, y, x);
               lon: FillValue = 1.e+20f :
               lon: long name = "Longitude at wind cell center" ;
               lon:standard_name = "longitude" ;
               lon:units = "degrees_east" ;
       float lat(time, y, x) ;
               lat: FillValue = 1.e+20f;
               lat:long_name = "Latitude at wind cell center" ;
               lat: standard name = "latitude" ;
               lat:units = "degrees_north" ;
       float wind_speed(time, y, x) ;
               wind_speed:_FillValue = -9999.f ;
               wind speed:coordinates = "time lat lon" ;
               wind_speed:units = "m/s" ;
               wind_speed:long_name = "Ocean 10m Wind speed from co- and cross- polarization" ;
       float wind_from_direction(time, y, x);
               wind from direction: FillValue = -9999.f ;
               wind_from_direction:coordinates = "time lat lon" ;
               wind_from_direction:long_name = "Wind from direction (meteorological convention)" ;
```
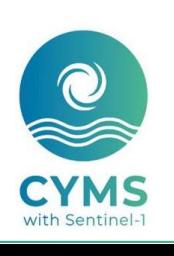

wind from direction:units = "degrees" ;

float wind\_streaks\_orientation(time, y, x) ;

wind\_streaks\_orientation:\_FillValue = -999.f;

wind streaks orientation: long name = "Estimation of wind streaks orientation (180 $^{\circ}$ ambiguity) based on local gradient method" ;

wind streaks orientation: units = "degrees" ;

wind\_streaks\_orientation:coordinates = "time lat lon" ;

float wind streaks orientation stddev(time,  $y, x$ ) ;

wind streaks orientation stddev: FillValue = -999.f ;

wind\_streaks\_orientation\_stddev:long\_name = "Estimation of the statistical error on the wind streaks orientation" ;

wind\_streaks\_orientation\_stddev:units = "degrees" ;

wind\_streaks\_orientation\_stddev:coordinates = "time lat lon" ;

short mask\_flag(time, y, x);

mask\_flag:\_FillValue = 16959s ;

mask\_flag:long\_name = "Mask of data" ;

mask\_flag:valid\_range = 0s, 3s;

mask\_flag:flag\_values = 0b, 1b, 2b, 3b ;

mask\_flag:flag\_meanings = "valid land ice no\_valid" ;

mask\_flag:coordinates = "time lat lon" ;

short heterogeneity\_mask(time, y, x);

heterogeneity\_mask:\_FillValue = 16959s ;

heterogeneity\_mask:long\_name = "Quality flag taking into account the local heterogeneity" ;

heterogeneity\_mask:valid\_range = 0s, 3s;

heterogeneity\_mask:flag\_values = 0b, 3b;

heterogeneity\_mask:flag\_meanings = "homogeneous\_NRCS, heterogeneous\_from\_copolarization\_NRCS, heterogeneous\_from\_cross-polarization\_NRCS, heterogeneous\_from\_dual-polarization\_NRCS" ;

heterogeneity\_mask:coordinates = "time lat lon" ;

float nrcs\_detrend\_co(time, y, x) ;

nrcs\_detrend\_co:\_FillValue = 1.e+20f ;

nrcs\_detrend\_co:long\_name = "Nice display" ;

nrcs detrend  $co:coordinates = "time lat lon"$ :

float nrcs\_detrend\_cross(time, y, x) ;

nrcs\_detrend\_cross:\_FillValue = 1.e+20f ;

nrcs\_detrend\_cross:long\_name = "Nice display" ;

nrcs\_detrend\_cross:coordinates = "time lat lon" ;

float nrcs\_co(time, y, x) ;

nrcs co: FillValue =  $1.e+20f$  ;

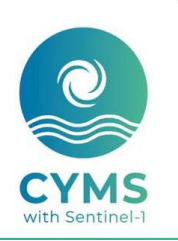

nrcs\_co:long\_name = "Normalized Radar Cross Section" ;

 $nrcs_{c0}:units = "m^2 / m^2"$ ;

nrcs\_co:coordinates = "time lat lon" ;

float nrcs\_cross(time, y, x) ;

nrcs\_cross:\_FillValue = 1.e+20f ;

nrcs\_cross:long\_name = "Normalized Radar Cross Section" ;

nrcs\_cross:units = "m^2 / m^2" ;

nrcs\_cross:coordinates = "time lat lon" ;

float incidence\_angle(time, y, x) ;

incidence angle: FillValue =  $1.e+20f$  ;

incidence angle: long name  $=$  "Incidence angle at wind cell center" ;

incidence\_angle:units = "degrees" ;

incidence\_angle:coordinates = "time lat lon" ;

float elevation\_angle(time,  $y, x$ ) ;

elevation\_angle:\_FillValue = 1.e+20f;

elevation\_angle:long\_name = "Elevation Angle at wind cell center" ;

elevation\_angle:units = "degrees" ;

elevation\_angle:coordinates = "time lat lon" ;

// global attributes:

:Conventions = "CF-1.6" ;

:title = "SAR ocean surface wind field" ;

:institution = "IFREMER/CLS" ;

:reference = "Mouche Alexis, Chapron Bertrand, Knaff John, Zhao Yuan, Zhang Biao, Combot Clement (2019). Copolarized and Cross‐Polarized SAR Measurements for High‐Resolution Description of Major Hurricane Wind Structures: Application to Irma Category 5 Hurricane. Journal Of Geophysical Research-oceans, 124(6), 3905-3922. https://doi.org/10.1029/2019JC015056" ;

:measurementDate = "2019-10-12T08:41:20Z" ;

#### :sourceProduct=

"S1B\_IW\_GRDH\_1SDV\_20191012T084028\_20191012T084057\_018440\_022BD1\_8AF9.SAFE S1B\_IW\_GRDH\_1SDV\_20191012T084057\_20191012T084122\_018440\_022BD1\_0C48.SAFE S1B\_IW\_GRDH\_1SDV\_20191012T084122\_20191012T084147\_018440\_022BD1\_55BE.SAFE S1B\_IW\_GRDH\_1SDV\_20191012T084147\_20191012T084212\_018440\_022BD1\_8DFA.SAFE" ;

: missionName = "SENTINEL-1 B" ;

:polarization = "VV/VH" ;

:footprint = "POLYGON((138.93082 31.22521, 141.54996 31.62882, 140.30005 37.875313, 137.46426 37.47851, 138.93082 31.22521))" ;

:l2ProcessingUtcTime = "02-Jul-2020 08:32:03.632661" ;

:version = "1.1.dev37+g59dce52" ;

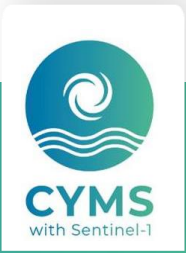

}

### <span id="page-20-0"></span>} 4.5.2 SARWING GRIDDED product

Exemple of SARWND GRIDDED product file content (will sligthly change).

{

dimensions:

 $time = 1$  ;

 $y = 741$ ;

 $x = 377$  ;

variables:

int time(time) ;

time:standard\_name = "time" ;

time:units = "seconds since 1970-01-01" ;

time:calendar = "gregorian" ;

 $int y(y)$ ;

```
y:standard_name = "projection_y_coordinate" ;
```
y:long\_name = "Northing" ;

 $y:units = "m"$ ;

 $int x(x)$  ;

x:standard\_name = "projection\_x\_coordinate" ;

x:long\_name = "Easting" ;

 $x:units = "m"$ :

float lon(time, y, x) ;

```
lon: FillValue = 1.e+20f;
```
lon:long\_name = "Longitude at wind cell center" ;

lon:standard\_name = "longitude" ;

lon:units = "degrees\_east" ;

lon:grid\_mapping = "spatial\_ref" ;

lon:coordinates = "spatial\_ref" ;

float lat(time, y, x) ;

21/27

lat: FillValue =  $1.e+20f$  ;

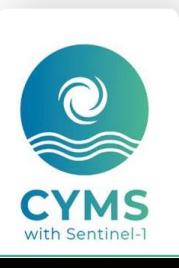

lat:long\_name = "Latitude at wind cell center" ;

lat: standard name = "latitude" ;

lat:units = "degrees\_north" ;

lat:grid mapping  $=$  "spatial ref" ;

lat:coordinates = "spatial\_ref" ;

float nrcs detrend cross(time,  $y, x$ ) ;

nrcs detrend cross: FillValue =  $1.e+20f$  ;

nrcs detrend cross: long name = "Nice display" ;

nrcs\_detrend\_cross:grid\_mapping = "spatial\_ref" ;

nrcs\_detrend\_cross:coordinates = "spatial\_ref" ;

short heterogeneity\_mask(time, y, x) ;

heterogeneity\_mask:\_FillValue = 16959s ;

heterogeneity\_mask:long\_name = "Quality flag taking into account the local heterogeneity" ;

heterogeneity\_mask:valid\_range = 0s, 3s;

heterogeneity\_mask:flag\_values = 0b, 3b ;

heterogeneity\_mask:flag\_meanings = "homogeneous\_NRCS, heterogeneous\_from\_copolarization\_NRCS, heterogeneous from\_cross-polarization\_NRCS, heterogeneous\_from\_dualpolarization\_NRCS" ;

heterogeneity\_mask:grid\_mapping = "spatial\_ref" ;

heterogeneity\_mask:coordinates = "spatial\_ref" ;

float wind\_streaks\_orientation\_stddev(time, y, x) ;

wind\_streaks\_orientation\_stddev:\_FillValue = -999.f ;

wind\_streaks\_orientation\_stddev:long\_name = "Estimation of the statistical error on the wind streaks orientation" ;

wind\_streaks\_orientation\_stddev:units = "degrees" ;

wind\_streaks\_orientation\_stddev:grid\_mapping = "spatial\_ref" ;

wind streaks orientation stddev:coordinates = "spatial ref" ;

float nrcs\_detrend\_co(time, y, x) ;

nrcs detrend co: FillValue =  $1.e+20f$  ;

nrcs\_detrend\_co:long\_name = "Nice display" ;

nrcs\_detrend\_co:grid\_mapping = "spatial\_ref" ;

nrcs\_detrend\_co:coordinates = "spatial\_ref" ;

float incidence angle(time, y, x) :

incidence angle: FillValue =  $1.e+20f$  :

incidence angle: long name = "Incidence angle at wind cell center" ;

incidence\_angle:units = "degrees" ;

incidence angle:grid mapping  $=$  "spatial ref" ;

incidence angle: coordinates = "spatial ref" ;

float nrcs  $co$ (time,  $y, x$ ) ;

nrcs co: FillValue =  $1.e+20f$  ;

nrcs\_co:long\_name = "Normalized Radar Cross Section" ;

nrcs\_co:units =  $\text{m}^2$  / m<sup>2</sup>" ;

nrcs\_co:grid\_mapping = "spatial\_ref" ;

nrcs\_co:coordinates = "spatial\_ref" ;

float wind\_from\_direction(time, y, x) ;

wind\_from\_direction:\_FillValue = -9999.f ;

wind\_from\_direction:long\_name = "Wind from direction (meteorological convention)" ;

wind\_from\_direction:units = "degrees" ;

wind\_from\_direction:grid\_mapping = "spatial\_ref" ;

wind\_from\_direction:coordinates = "spatial\_ref" ;

float nrcs\_cross(time, y, x) ;

nrcs\_cross:\_FillValue = 1.e+20f;

nrcs\_cross:long\_name = "Normalized Radar Cross Section" ;

nrcs\_cross:units = "m^2 / m^2" ;

nrcs\_cross:grid\_mapping = "spatial\_ref" ;

nrcs\_cross:coordinates = "spatial\_ref" ;

float wind  $speed(time, y, x)$  ;

23/27

wind speed: FillValue =  $-9999.f$  ;

wind speed: units =  $'m/s"$  ;

wind speed: long name = "Ocean 10m Wind speed from co- and cross- polarization" ;

wind\_speed:grid\_mapping = "spatial\_ref" ;

wind\_speed:coordinates = "spatial\_ref" ;

float wind\_streaks\_orientation(time, y, x) ;

wind streaks orientation: FillValue = -999.f ;

wind\_streaks\_orientation:long\_name = "Estimation of wind streaks orientation (180° ambiguity) based on local gradient method" ;

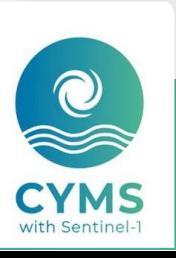

wind streaks orientation: units = "degrees" ;

wind\_streaks\_orientation:grid\_mapping = "spatial\_ref" ;

wind\_streaks\_orientation:coordinates = "spatial\_ref" ;

float elevation angle(time,  $y, x$ ) ;

elevation\_angle: FillValue =  $1.e+20f$  ;

elevation\_angle:long\_name = "Elevation Angle at wind cell center" ;

elevation\_angle:units = "degrees" ;

elevation angle:grid mapping  $=$  "spatial ref" ;

elevation\_angle:coordinates = "spatial\_ref" ;

short mask\_flag(time, y, x) ;

mask\_flag:\_FillValue = 16959s ;

mask\_flag:long\_name = "Mask of data" ;

mask\_flag:valid\_range = 0s, 3s ;

mask\_flag:flag\_values = 0b, 1b, 2b, 3b ;

mask\_flag:flag\_meanings = "valid land ice no\_valid" ;

mask\_flag:grid\_mapping = "spatial\_ref" ;

mask\_flag:coordinates = "spatial\_ref" ;

int spatial ref :

spatial\_ref:spatial\_ref = "PROJCS[\"unknown\",GEOGCS[\"unknown\",DATUM[\"Unknown based on WGS84 ellipsoid\",SPHEROID[\"WGS 84\",6378137,298.257223563,AUTHORITY[\"EPSG\",\"7030\"]]],PRIMEM[\"Greenwic h\",0,AUTHORITY[\"EPSG\",\"8901\"]],UNIT[\"degree\",0.0174532925199433,AUTHOR ITY[\"EPSG\",\"9122\"]]],PROJECTION[\"Azimuthal\_Equidistant\"],PARAMETER[\"latitude \_of\_center\",34.560977935791],PARAMETER[\"longitude\_of\_center\",139.57038879 3945],PARAMETER[\"false\_easting\",0],PARAMETER[\"false\_northing\",0],UNIT[\"metre \",1,AUTHORITY[\"EPSG\",\"9001\"]],AXIS[\"Easting\",EAST],AXIS[\"Northing\",NORTH]]" ;

spatial\_ref:crs\_wkt = "PROJCS[\"unknown\",GEOGCS[\"unknown\",DATUM[\"Unknown based on WGS84 ellipsoid\",SPHEROID[\"WGS 84\",6378137,298.257223563,AUTHORITY[\"EPSG\",\"7030\"]]],PRIMEM[\"Greenwic h\",0,AUTHORITY[\"EPSG\",\"8901\"]],UNIT[\"degree\",0.0174532925199433,AUTHOR ITY[\"EPSG\",\"9122\"]]],PROJECTION[\"Azimuthal\_Equidistant\"],PARAMETER[\"latitude \_of\_center\",34.560977935791],PARAMETER[\"longitude\_of\_center\",139.57038879 3945],PARAMETER[\"false\_easting\",0],PARAMETER[\"false\_northing\",0],UNIT[\"metre \",1,AUTHORITY[\"EPSG\",\"9001\"]],AXIS[\"Easting\",EAST],AXIS[\"Northing\",NORTH]]" ;

// global attributes:

24/27

:Conventions = "CF-1.6" ;

:title = "SAR ocean surface wind field" ;

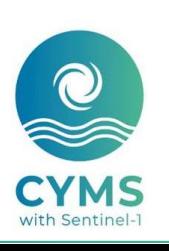

:institution = "IFREMER/CLS" ;

:reference = "Mouche Alexis, Chapron Bertrand, Knaff John, Zhao Yuan, Zhang Biao, Combot Clement (2019). Copolarized and Cross‐Polarized SAR Measurements for High‐Resolution Description of Major Hurricane Wind Structures: Application to Irma Category 5 Hurricane. Journal Of Geophysical Research-oceans, 124(6), 3905-3922. https://doi.org/10.1029/2019JC015056" ;

:measurementDate = "2019-10-12T08:41:20Z" ;

#### :sourceProduct =

"S1B\_IW\_GRDH\_1SDV\_20191012T084028\_20191012T084057\_018440\_022BD1\_8AF9.SAFE S1B\_IW\_GRDH\_1SDV\_20191012T084057\_20191012T084122\_018440\_022BD1\_0C48.SAFE S1B\_IW\_GRDH\_1SDV\_20191012T084122\_20191012T084147\_018440\_022BD1\_55BE.SAFE S1B\_IW\_GRDH\_1SDV\_20191012T084147\_20191012T084212\_018440\_022BD1\_8DFA.SAFE" ;

: missionName = "SENTINEL-1 B" ;

:polarization = "VV/VH" ;

:footprint = "POLYGON((138.93082 31.22521, 141.54996 31.62882, 140.30005 37.875313, 137.46426 37.47851, 138.93082 31.22521))" ;

:l2ProcessingUtcTime = "02-Jul-2020 08:32:03.632661" ;

:version = "1.1.dev37+g59dce52" ;

: grid\_mapping = "spatial\_ref" :

}

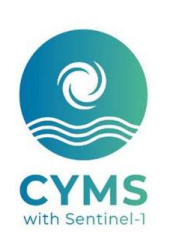

# <span id="page-25-0"></span>**Appendix A - Glossary and Abbreviations**

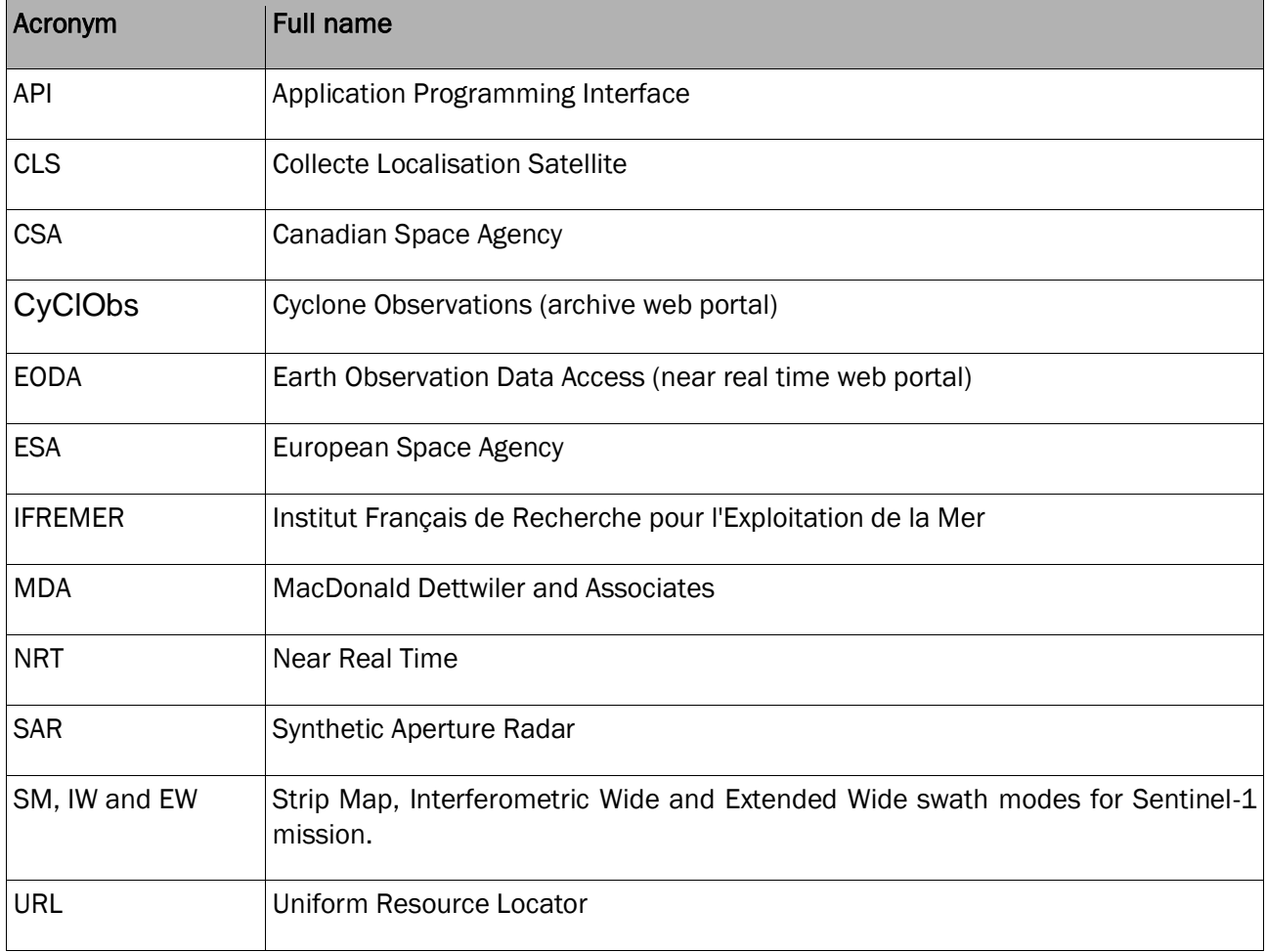

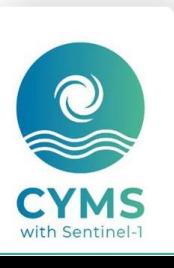

# **Appendix B - References**

R1 - Mouche Alexis, Chapron Bertrand, Knaff John, Zhao Yuan, Zhang Biao, Combot Clement (2019). Copolarized and Cross‐Polarized SAR Measurements for High‐Resolution Description of Major Hurricane Wind Structures: Application to Irma Category 5 Hurricane. Journal Of Geophysical Research-oceans, 124(6), 3905-3922.<https://doi.org/10.1029/2019JC015056>

R2 - Zhao Yuan, Mouche Alexis, Chapron Bertrand, Reul Nicolas (2018). Direct Comparison Between Active C-Band Radar and Passive L-Band Radiometer Measurements: Extreme Event Cases. IEEE Geoscience And Remote Sensing Letters, 15(6), 897-901. <https://doi.org/10.1109/LGRS.2018.2811712>

R3 - Mouche Alexis, Chapron Bertrand, Zhang Biao, Husson Romain (2017). Combined Co- and Cross-Polarized SAR Measurements Under Extreme Wind Conditions. IEEE Transactions On Geoscience And Remote Sensing, 55(12), 6746-6755.<https://doi.org/10.1109/TGRS.2017.2732508>

R4 – Husson Romain, Mouche Alexis, Longépé Nicolas, Berger Henrick - Sentinel-1 Images preprocessing for wind retrieval. Draft paper

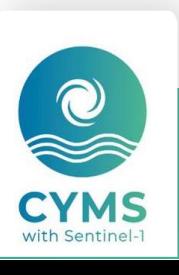